# ProfMaquette.sty

Factoriser la production de documents

#### C.Poulain

#### v 0.87– 2024/01/21

Après la création du package ProfCollege, l'idée de poursuivre la factorisation des méthodes de travail a naturellement germé. Produire des fiches, des devoirs, des évaluations… avec des méthodes différentes, peut vite apparaître fastidieux. Créé pour factoriser ce travail, cet ensemble de macrocommandes est basé, quasi exclusivement, sur les environnements Maquette et exercice :

- l'environnement Maquette indique le type de document souhaité et ses caractéristiques;
- l'environnement exercice adapte la présentation et les fonctions des exercices en accord avec l'environnement Maquette choisi.

Le cœur de l'utilisation du package ProfMaquette est donc une gestion des briques élémentaires du travail d'enseignant, à savoir les exercices.

 $\sqrt{ }$  comormement aux usages, if est *imperary*, pour le bon fonction Conformément aux usages, il est *impératif*, pour le bon fonctionnement de ce package, de nom-

 $\mathcal{I}$ 

## **L'environnement Maquette**

```
\begin{Maquette}[〈TypeDocument〉,〈TypeCorrection〉,〈Adaptation〉]{
   〈Caracteristiques〉}
```

```
\end{Maquette}
```
C'est lui qui indique :

- le type de document souhaité (TypeDocument) (Devoir Maison / Devoir Surveillé / Interrogation écrite / Fiche d'exercices / Parcours d'exercices / Parcours personnalisé / Plan de travail / Cours / Contrat de confiance / Feuille de route / CAN (Course aux nombres));
- si ce travail est corrigé 〈TypeCorrection〉 (à la suite d'un exercice ou à la fin du document) ou pas;
- et si on doit l'adapter aux élèves à profils particuliers 〈Adaptation〉;

puis il indiquera les caractéristiques (Caracteristiques) du document souhaité.

## **Les devoirs maison**

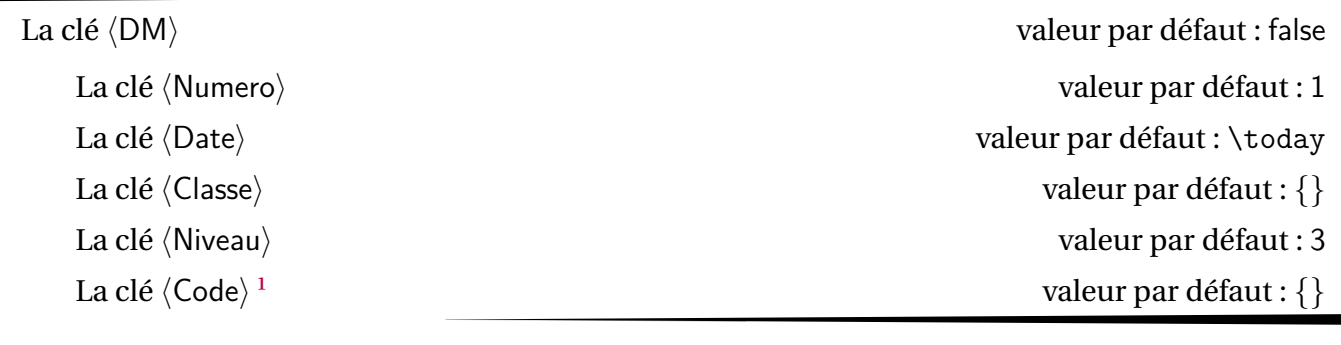

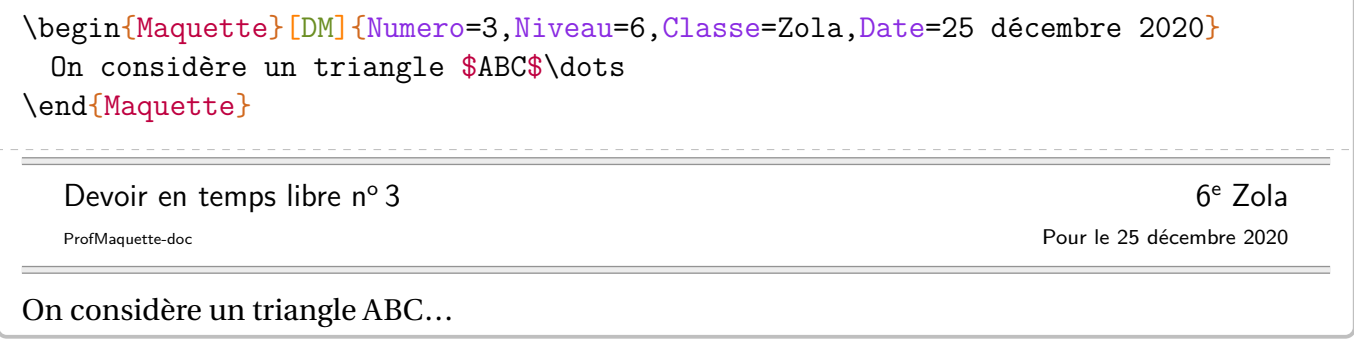

<span id="page-2-0"></span><sup>1.</sup> Outil personnel de classement.

## **Les devoirs surveillés**

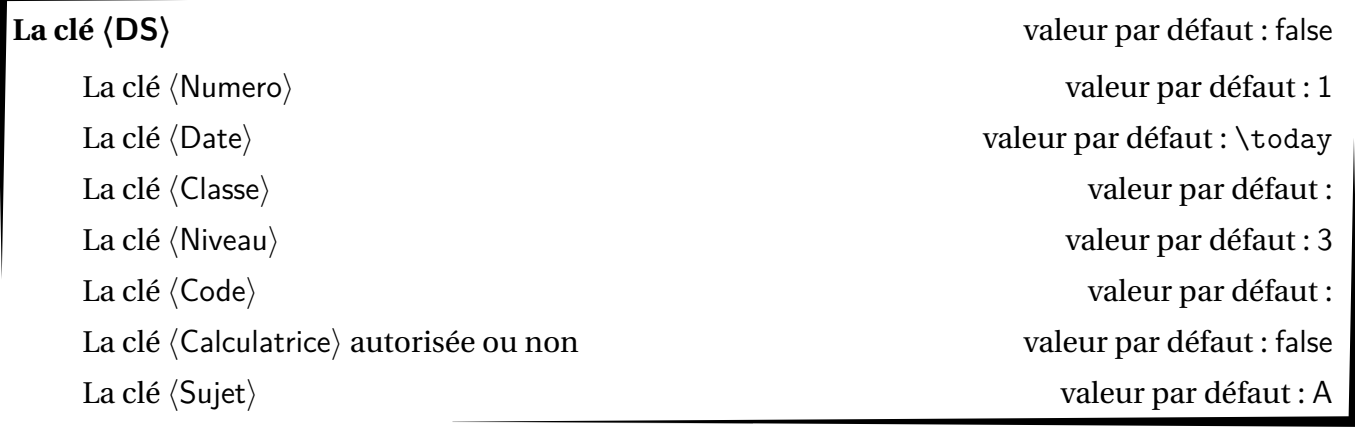

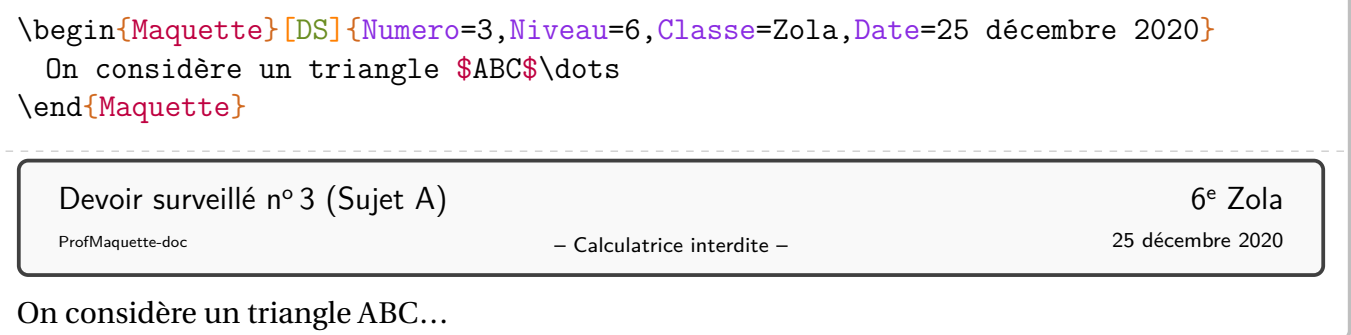

### **Les évaluations écrites**

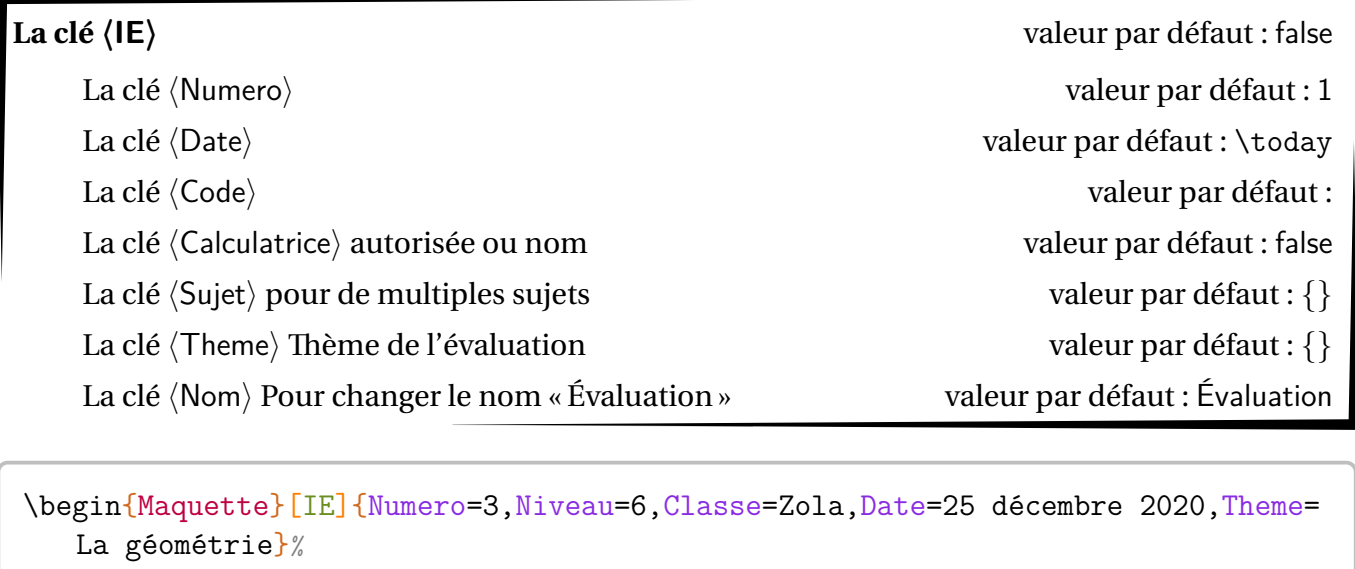

On considère un triangle \$ABC\$\dots \end{Maquette}

Évaluation nº 3 : La géométrie

– Calculatrice interdite – ProfMaquette-doc 25 décembre 2020 Prénom : ......................... Classe : ............................

Nom : . . . . . . . . . . . . . . . . . . . . . . . . . .

## **Les fiches d'exercices**

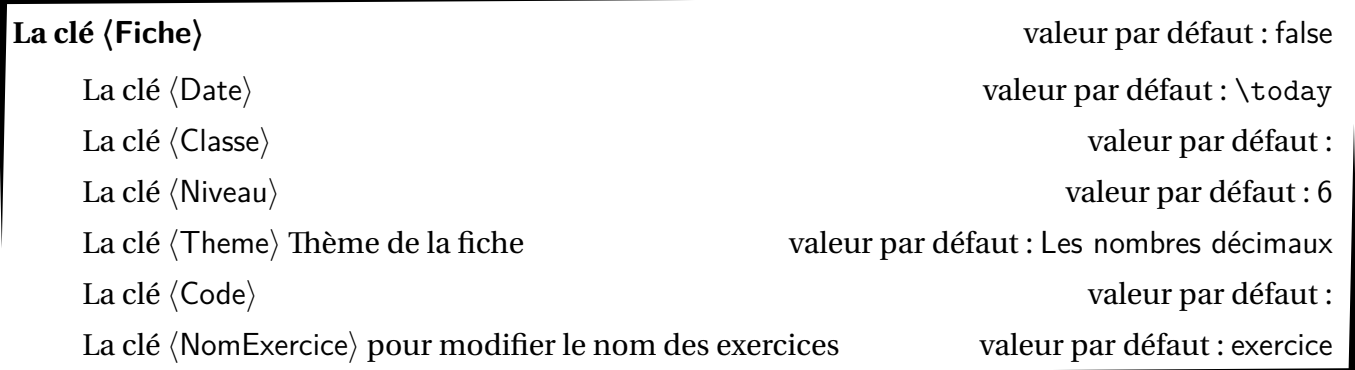

\begin{Maquette}[Fiche]{Niveau=6,Classe=Zola,Date=25 décembre 2020} On considère un triangle \$ABC\$\dots \end{Maquette}

Les nombres décimaux des contrasts de la contrast de la contrast de la contrast de la contrast de la contrast

ProfMaquette-doc 25 décembre 2020

#### **Les parcours**

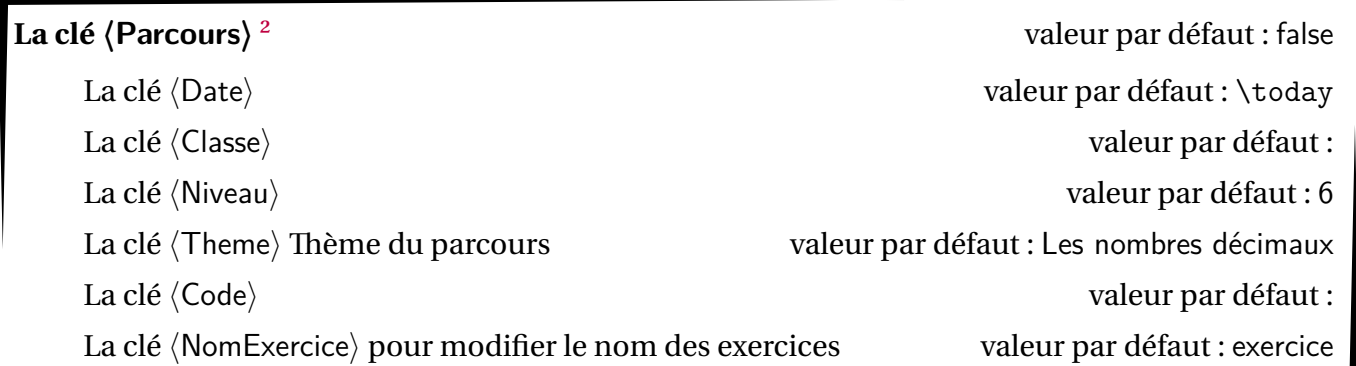

\begin{Maquette}[Parcours]{Niveau=6,Classe=Zola,Date=25 décembre 2020} On considère un triangle \$ABC\$\dots \end{Maquette}

Les nombres décimaux de la contraste de la contraste de la contraste de la contraste de la contraste de la contra

25 décembre 2020

<span id="page-6-0"></span><sup>2.</sup> Il dispose des même clés que la clé 〈Fiche〉 et de la même présentation. Ce n'est pas là son utilité…

#### **Les parcours fléchés**

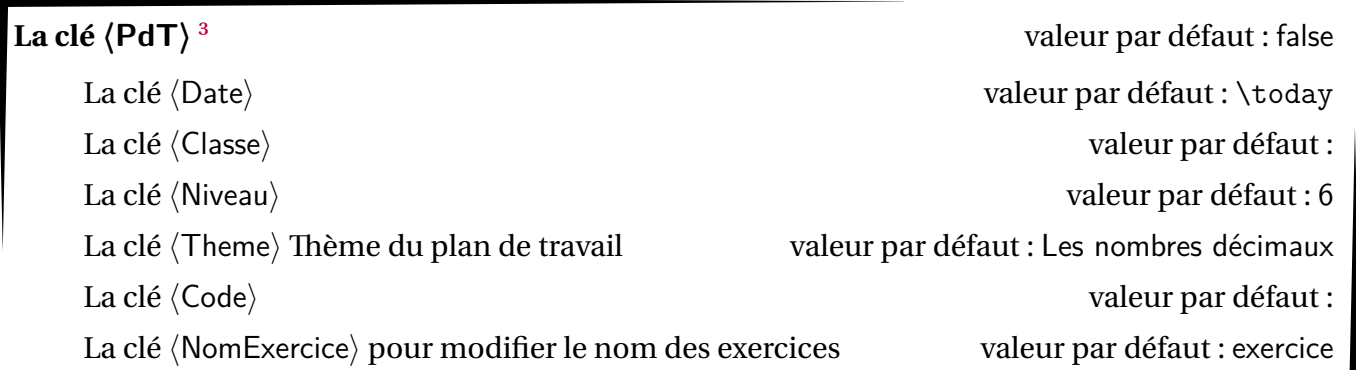

\begin{Maquette}[PdT]{Niveau=6,Classe=Zola,Date=25 décembre 2020} On considère un triangle \$ABC\$\dots \end{Maquette}

Les nombres décimaux de la contraste de la contraste de la contraste de la contraste de la contraste de la contra

25 décembre 2020

<span id="page-7-0"></span><sup>3.</sup> Il dispose des même clés que la clé 〈Fiche〉 et de la même présentation. Ce n'est pas là son utilité…

### **Les parcours personnalisés**

**La clé 〈ParcoursPerso〉** valeur par défaut : false

La clé  $\langle$ Fichier $\rangle$  est le nom du fichier csv à utiliser. valeur par défaut :

\begin{Maquette}[ParcoursPerso]{Fichier=Eleves} On considère un triangle \$ABC\$\dots \end{Maquette}

#### Les« cours »  $\frac{4}{3}$

# **La clé 〈Cours〉** valeur par défaut : false La clé  $\langle$ Theme $\rangle$  modifie le titre du « cours » valeur par défaut : Trace écrite La clé  $\langle$  Couleur $\rangle$  modifie la couleur donnée à l'entête valeur par défaut : Crimson La clé (NomExercice) pour modifier le nom des exercices valeur par défaut : exercice

\begin{Maquette}[Cours]{} On considère un triangle \$ABC\$\dots \end{Maquette}

**Trace écrite**

<span id="page-9-0"></span><sup>4.</sup> Le package ProfMaquette n'est pas fait pour des documents longs. D'ailleurs, cette clé 〈Cours〉 n'a été ajouté qu'après forte insistance de ses demandeurs…

## Le contrat de confiance<sup>5</sup>

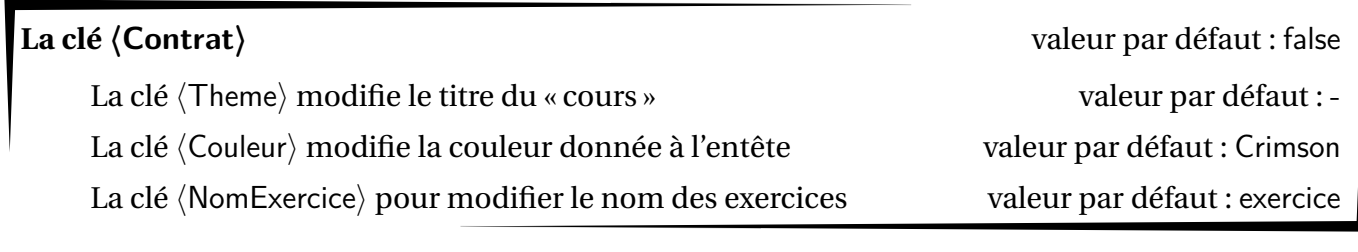

```
\begin{Maquette}[Contrat]{}
 On considère un triangle $ABC$\dots
\end{Maquette}
```
Les nombres décimaux  $\qquad \qquad \qquad$  6

20 janvier 2024

<span id="page-10-0"></span><sup>5.</sup> Basé sur une idée de Thomas CASTANET.

## La feuille de route<sup>6</sup>

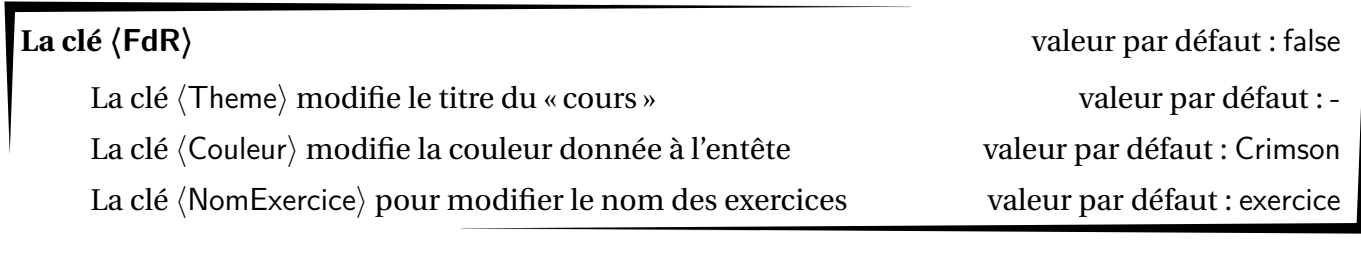

\begin{Maquette}[FdR]{} On considère un triangle \$ABC\$\dots \end{Maquette}

Les nombres décimaux  $\qquad \qquad \qquad$  6

20 janvier 2024

<span id="page-11-0"></span><sup>6.</sup> Basé sur une idée de Thomas CASTANET.

#### **La Course aux nombres**

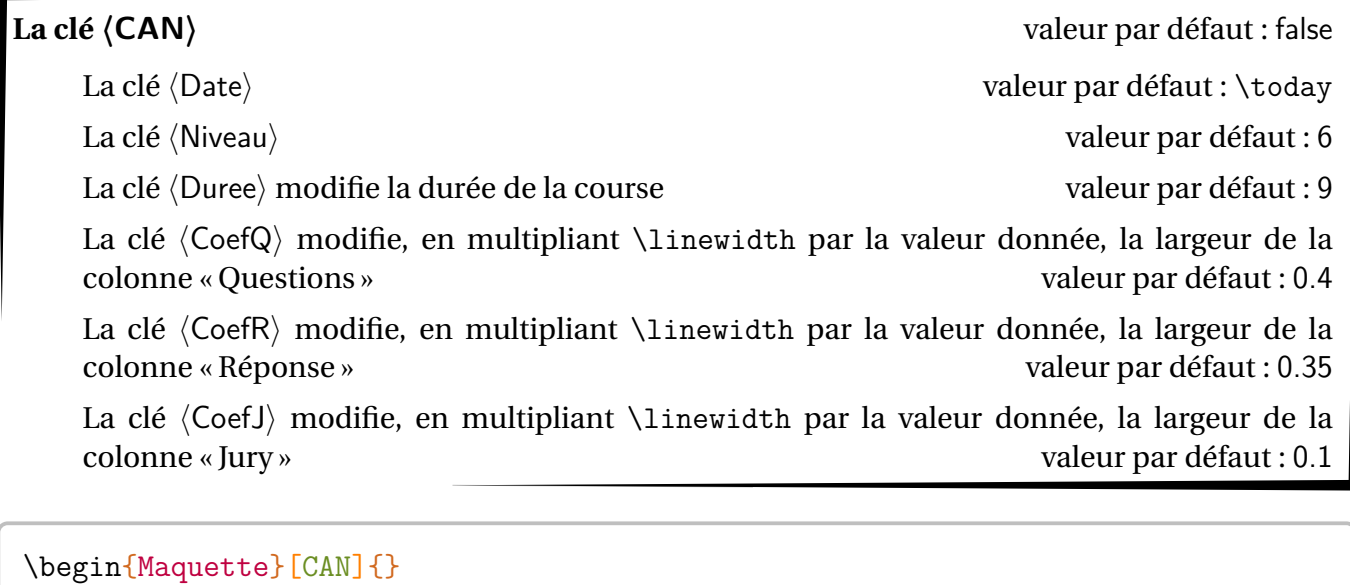

\begin{exercice} On considère un triangle \$ABC\$\dots \end{exercice} \end{Maquette}

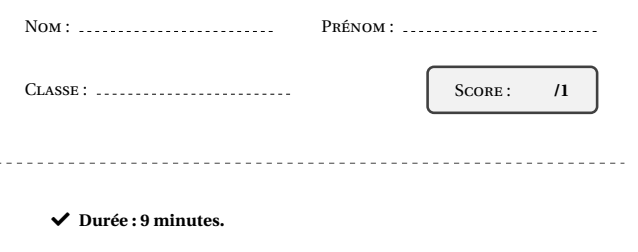

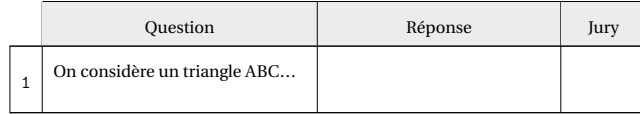

- $\blacktriangleright$  *L'épreuve comporte 1 question.*
- Check *L'usage de la calculatrice et du brouillon sont interdits. Il n'est pas per-mis d'écrire des calculs intermédiaires.*

Sujet 6 novembre 2023

## <span id="page-14-1"></span>**Focus sur la clé 〈Dys〉**

Lorsque cette clé est activée, le package ProfMaquette agit sur plusieurs paramètres :

- il modifie l'interligne en passant sa valeur à 1,8;
- il force la non-justification des lignes;
- il impose, par défaut, la taille de la fonte en la passant à 14pt, que la taille demandée par défaut soit 10pt, 11pt ou 12pt.

**La clé 〈Taille〉** modifie la taille de la fonte utilisée avec la clé 〈Dys〉.

valeur par défaut : 14

Le choix d'une police étant personnel et les études contradictoires, le package ProfMaquette ne propose aucune fonte particulière. Dans une distribution T<sub>E</sub>XLive, la police Fira Sans<sup>7</sup> peut convenir, tant pour le texte que pour les mathématiques.

Le code ci-dessous montre, à la page suivante, les effets de cette clé 〈Dys〉.

```
\begin{Maquette}[Fiche,Dys]{Theme=Théorème de Pythagore}
  \myfontDys%Définie dans le préambule sous la forme
 \chi\newfontfamily\myfontDys{FiraMath-Regular.otf}
 \begin{exercice}
   On considère un triangle $ABC$ tel que $AB=7$; $BC=5$ et $CA=6$.
   \begin{enumerate}
     \item Tracer le triangle $ABC$ en vraie grandeur.\\On fera preuve de la
        plus grande précision possible et du plus grand soin possible. Pour
        cela, un crayon gris bien taillé, une règle et une gomme propre sont
        nécessaires et conseillés.
     \item Ce triangle est-il rectangle ? Justifier.
       \end{enumerate}
 \end{exercice}
\end{Maquette}
\begin{Maquette}[Fiche]{Theme=Théorème de Pythagore}
 \begin{exercice}
   On considère un triangle $ABC$ tel que $AB=7$; $BC=5$ et $CA=6$.
   \begin{enumerate}
     \item Tracer le triangle $ABC$ en vraie grandeur.\\On fera preuve de la
        plus grande précision possible et du plus grand soin possible. Pour
        cela, un crayon gris bien taillé, une règle et une gomme propre sont
        nécessaires et conseillés.
     \item Ce triangle est-il rectangle ? Justifier.
       \end{enumerate}
 \end{exercice}
\end{Maquette}
```
<span id="page-14-0"></span><sup>7.</sup> FiraSans-Regular.otf pour le texte et FiraMath-Regular.otf pour les mathématiques.

## Théorème de Pythagore 6<sup>e</sup>

#### **Exercice 1**

On considère un triangle ABC tel que  $AB = 7$ ;  $BC = 5$  et  $CA = 6$ .

1. Tracer le triangle ABC en vraie grandeur.

On fera preuve de la plus grande précision possible et du plus grand soin possible. Pour cela, un crayon gris bien taillé, une règle et une gomme propre sont nécessaires et conseillés.

2. Ce triangle est-il rectangle ? Justifier.

## $\frac{1}{2}$ Théorème de Pythagore 6<sup>e</sup>

ProfMaquette-doc 20 janvier 2024

#### **Exercice 1**

On considère un triangle ABC tel que  $AB = 7$ ;  $BC = 5$  et  $CA = 6$ .

- 1. Tracer le triangle ABC en vraie grandeur. On fera preuve de la plus grande précision possible et du plus grand soin possible. Pour cela, un crayon gris bien taillé, une règle et une gomme propre sont nécessaires et conseillés.
- 2. Ce triangle est-il rectangle ? Justifier.

ProfMaquette-doc 20 janvier 2024

Comme on peut le voir, chaque type de travail est associé à une présentation. Ces présentations sont créées par les commandes associées à des styles tcolorbox prédéfinis<sup>8</sup> :

- userdm / userdmcor pour la clé 〈DM〉;
- userds / userdscor pour la clé  $\langle DS \rangle$ ;
- userie / useriecor pour la clé  $\langle \mathsf{IE} \rangle$ ;
- userfiche / userfichecor pour la clé  $\langle$  Fiche $\rangle$ ;
- userparcours / userparcourscor pour la clé 〈Parcours〉;
- userpdt / userpdtcor pour la clé  $\langle PdT \rangle$ ;
- usercours pour la clé  $\langle$  Cours $\rangle$ ;
- usercontrat / usercontratcor pour la clé  $\langle$  Contrat $\rangle$ ;
- userfdr / userfdrcor pour la clé  $\langle FdR \rangle$ ;
- et usercan / usercancor pour la clé 〈CAN〉.

Par exemple, pour une fiche, le style *par défaut* permet d'obtenir :

#### Les nombres décimaux de la contraste de la contraste de la contraste de la contraste de la contraste de la con

On considère un triangle ABC…

En écrivant *avant l'appel* à l'environnement Maquette :

```
\tcbset{%
  userfiche/.style={%
    colframe=Orange!75,
    colback=Orange!15%
 \frac{1}{2}%
\}%
```
on obtient :

Les nombres décimaux de la contraste de la contraste de la contraste de la contraste de la contraste de la contra

On considère un triangle ABC…

Pour modifier *plus finement* les entêtes des différentes maquettes, on dispose des commandes<sup>9</sup>:

- \TikzDM / \TikzDMCor pour la clé  $\langle DM \rangle$ ;
- \TikzDS / \TikzDSCor pour la clé  $\langle DS \rangle$ ;
- \TikzIE / \TikzIECor pour la clé  $\langle$ IE $\rangle$ ;
- \TikzFiche / \TikzFicheCor pour la clé 〈Fiche〉;
- \TikzParcours / \TikzParcoursCor pour la clé 〈Parcours〉;
- \TikzPdT / \TikzPdTCor pour la clé  $\langle$ PdT $\rangle$ ;
- \TikzCours pour la clé 〈Cours〉;

ProfMaquette-doc 25 décembre 2020

ProfMaquette-doc 25 décembre 2020

<span id="page-16-1"></span><span id="page-16-0"></span><sup>8.</sup> Qu'on peut donc redéfinir.

<sup>9.</sup> Qu'on peut donc redéfinir. Par exemple, c'est ce que j'ai fait dans ce document pour la commande \TikzFiche : elle ne commence plus une nouvelle page.

- \TikzContrat / \TikzContratCor pour la clé 〈Contrat〉;
- \TikzFdR / \TikzFdRCor pour la clé  $\text{FdR}$ ;
- et \TikzCAN / \TikzCANCor pour la clé  $\langle$ CAN $\rangle$ .

Leurs modifications seront facilitées en copiant le code fourni par le fichier ProfMaquette.sty.

On dispose également de la commande \Competences permettant de construire un tableau de… compétences données par l'utilisateur; les compétences étant séparées par le symbole /.

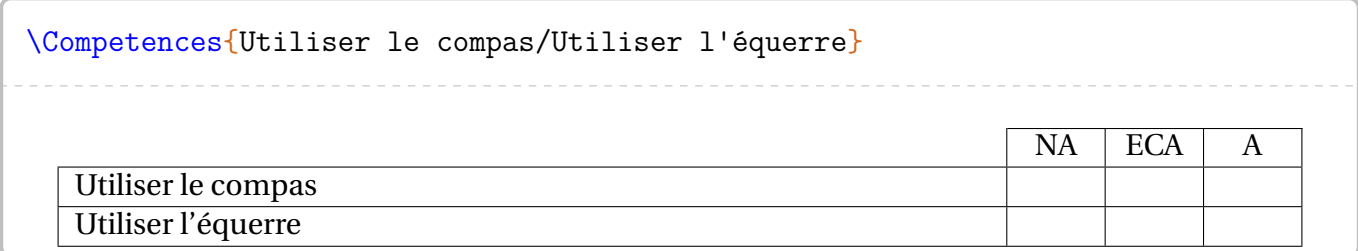

Les notations NA, ECA et A peuvent être redéfinies par les commandes \PfMCompNA, \PfMCompECA et \PfMCompA.

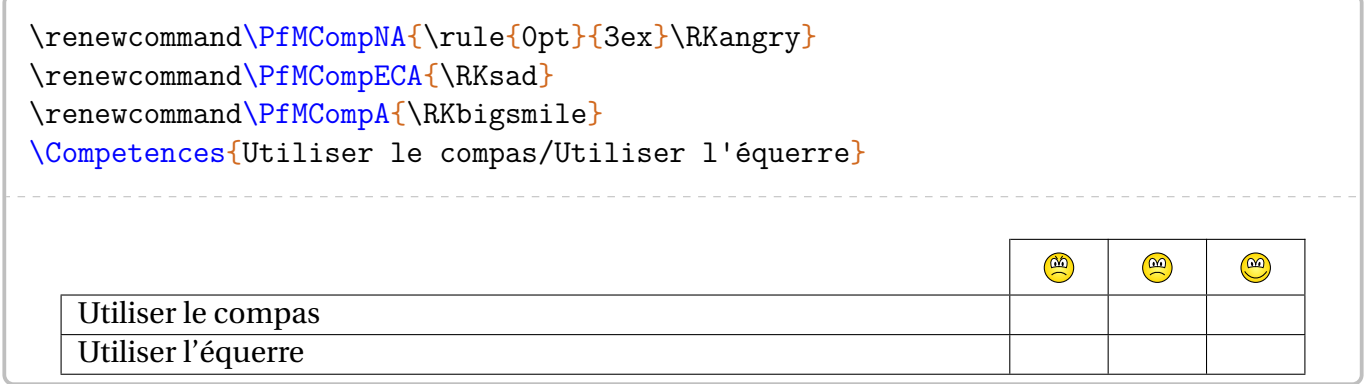

Si l'on souhaite davantage de niveaux d'évaluations (ou moins), on utilisera les codes suivants :

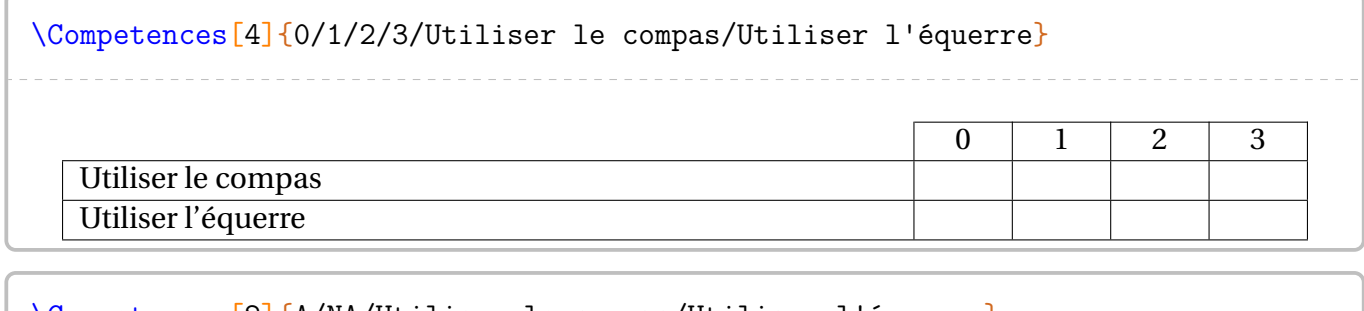

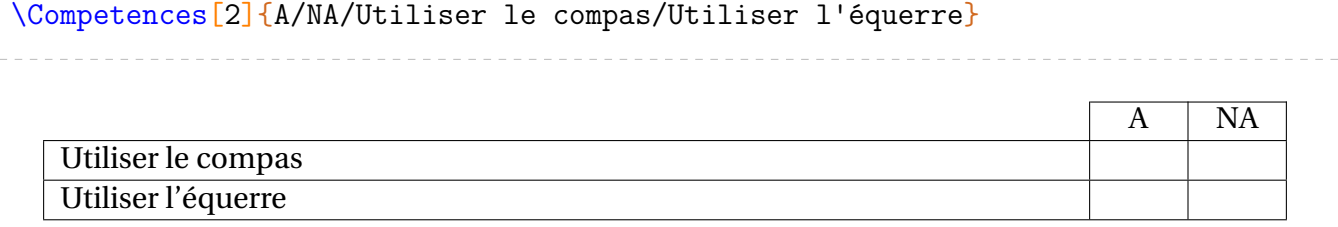

## **L'environnement exercice**

\begin{exercice} \end{exercice}

#### **Habillage des exercices**

L'environnement exercice doit *impérativement* être inclus dans un environnement Maquette car le type de document choisi influence la présentation des exercices.

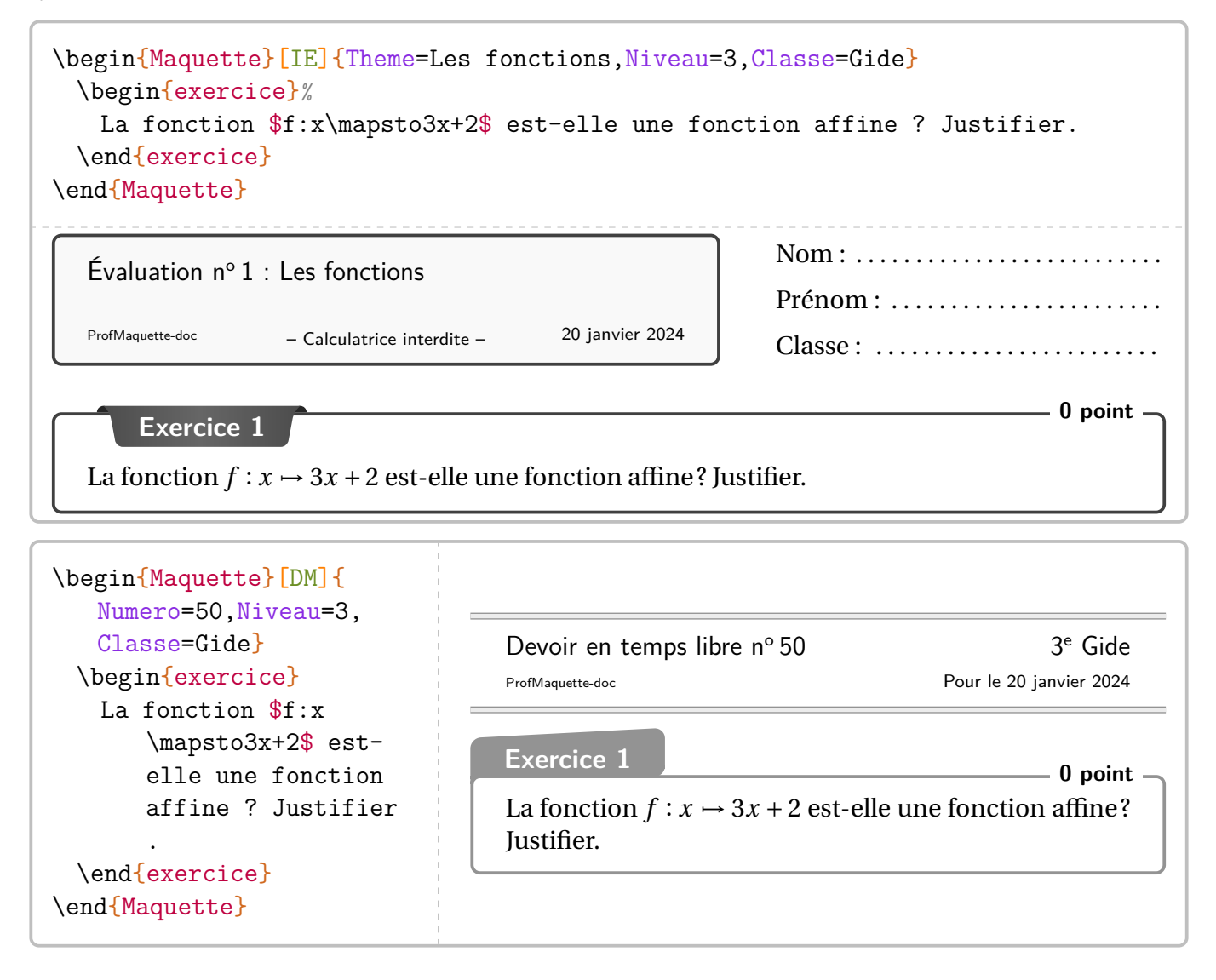

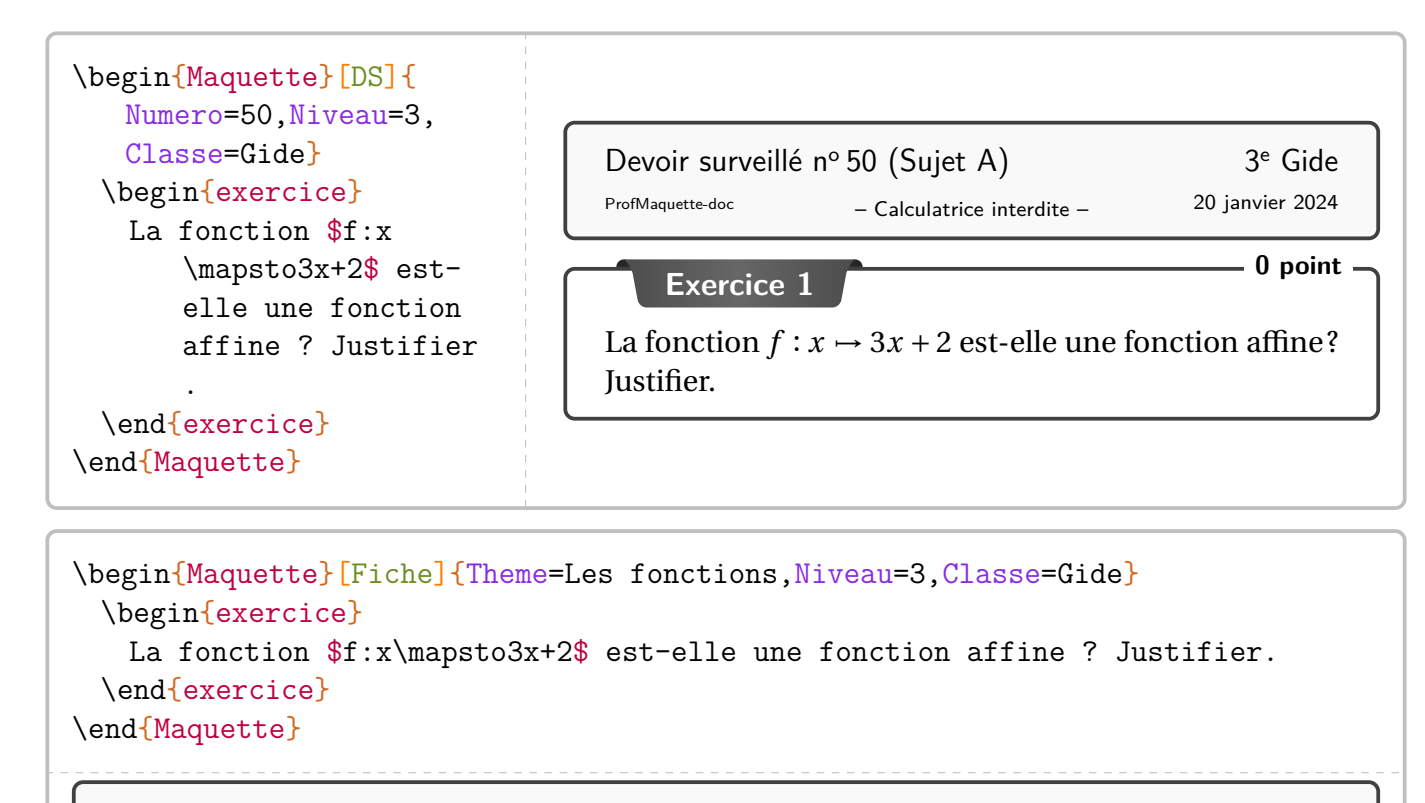

Les fonctions 3<sup>e</sup> Gide

ProfMaquette-doc 20 janvier 2024

**Exercice 1** La fonction  $f : x \mapsto 3x + 2$  est-elle une fonction affine? Justifier.

#### **La personnalisation**

On peut, dans un premier temps, utiliser les clés suivantes : La clé **(BackGround)** modifie les arrière-plans des exercices. valeur par défaut : white **La clé 〈Cadre〉** modifie la couleur du cadre des exercices. valeur par défaut : gray !50

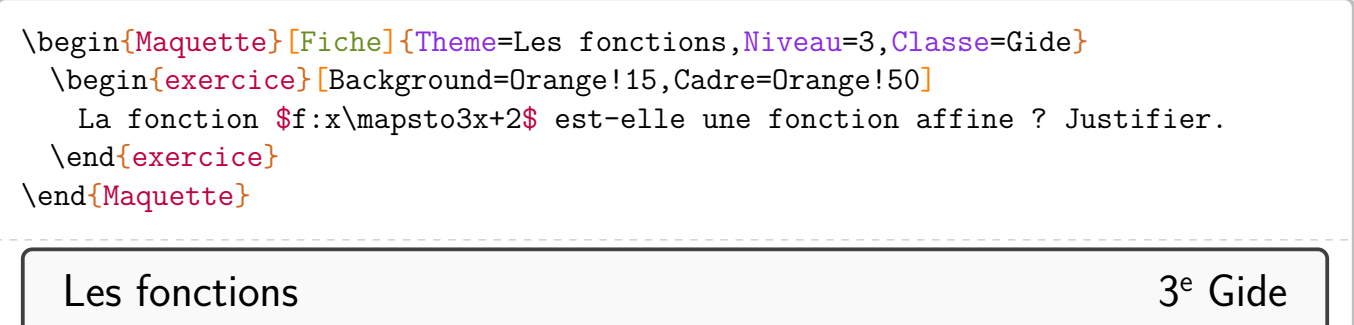

ProfMaquette-doc 20 janvier 2024

**Exercice 1** La fonction  $f : x \mapsto 3x + 2$  est-elle une fonction affine? Justifier.

On peut également, pour les maquettes Fiche, DM, DS et IE, ne pas numéroté un exercice (particulièrement dans le cas où un seul exercice serait présent).

```
\begin{Maquette}[Fiche]{}
 \begin{exercice}*
   La fonction f:x\rangle x+2\ est-elle une fonction affine ? Justifier.
 \end{exercice}
 \begin{exercice}
   La fonction f:x\rangle x+2\ est-elle une fonction affine ? Justifier.
 \end{exercice}
 \begin{exercice}*
   La fonction $f:x\mapsto3x+2$ est-elle une fonction affine ? Justifier.
 \end{exercice}
\end{Maquette}
```
### Les nombres décimaux de la communité de la communité de la communité de la communité de la communité de la communité de la communité de la communité de la communité de la communité de la communité de la communité de la com

ProfMaquette-doc 20 janvier 2024

**Exercice**

La fonction  $f: x \mapsto 3x + 2$  est-elle une fonction affine? Justifier.

**Exercice 2**

La fonction  $f : x \mapsto 3x + 2$  est-elle une fonction affine? Justifier.

**Exercice**

La fonction  $f: x \rightarrow 3x + 2$  est-elle une fonction affine? Justifier.

Pour la maquette ParcoursPerso, si un seul exercice se trouve dans la liste, alors il est automatiquement non-numéroté.

### **Le barème des exercices**

On remarque que certains exercices sont associés à un total de point. C'est une des clés disponibles pour l'environnement exercice. Voici celles pour les barèmes :

**La clé 〈BaremeTotal〉** qui affichera, dans le coin supérieur droit, le total de points de l'exercice. La valeur de cette clé :

- est *fixée* à false pour la clé 〈Fiche〉;
- est positionnée à true mais *modifiable* pour les clés 〈DM〉, 〈DS〉 et 〈IE〉.

La clé **(BaremeDetaille)** a le même fonctionnement que la clé (BaremeTotal). La commande \brm{} permet la construction du barème (détaillé et total). valeur par défaut : false **La clé 〈MotPoint〉** donnée sous forme de texte puisque le pluriel est géré. valeur par défaut : point

```
\begin{Maquette}[DS]{Numero=3,Classe=Euler,Niveau=4}
 \begin{exercice} % ici le barème est total, pas de détail : comportement par défaut
   On considère les expressions A=2x(3x+5) et BE=x(7x-1).
   \begin{enumerate}
   \item\brm{1} Développer l'expression $A$.
   \item\brm{1.5} Développer l'expression $B$.
   \end{enumerate}
  \end{exercice}
 \begin{exercice}[BaremeDetaille] %ici le barème est total ET détaillé
   On considère les expressions $A=2x(3x+5)$ et $B=x(7x-1)$.
   \begin{enumerate}
   \item\brm{1} Développer l'expression $A$.
   \item\brm{1.5} Développer l'expression $B$.
   \end{enumerate}
 \end{exercice}
\end{Maquette}
```
– Calculatrice interdite – ProfMaquette-doc 20 janvier 2024 Devoir surveillé n° 3 (Sujet A) 4<sup>e</sup> Euler **Exercice 1 2,5 points** On considère les expressions A =  $2x(3x + 5)$  et B =  $x(7x - 1)$ . 1. Développer l'expression <sup>A</sup>.

2. Développer l'expression <sup>B</sup>.

## **Exercice 2 2**

On considère les expressions  $A = 2x(3x + 5)$  et  $B = x(7x - 1)$ .

- (1) 1. Développer l'expression <sup>A</sup>.
- $(1,5)$  2. Développer l'expression B.

#### **Source, compétence et titre**

Si on souhaite citer la source d'un exercice ou lui donner un titre, on dispose des clés :

**La clé**  $\langle$  **Source** $\rangle$  pour citer la source de l'exercice. valeur par défaut : {} **La clé**  $\langle$ **Titre** $\rangle$  pour nommer un exercice. valeur par défaut : {} **La clé 〈Competence〉** pour indiquer une compétence associée à l'exercice. valeur par défaut : {}

```
\begin{Maquette}[Fiche]{Theme=Algorithmique}
  \colorlet{PfMColCpt}{Crimson}
  \colorlet{PfMColSrc}{NavyBlue}
  \begin{exercice}[Source=Olympiades 2019,Titre= : Modifier des mots,Competence
       =Raisonner]
    Dans ce problème, on appellera {\em mot} toute suite de lettres formée des
         lettres A, D et G. Par exemple : ADD, A, AAADG sont des {\em mots}.
    \\Astrid possède un logiciel qui fonctionne de la manière suivante : un
         utilisateur entre un {\em mot} et, après un clic sur EXÉCUTER, chaque
         lettre A du \{\text{em mot}\ (s'il y en a) est remplacée par le \{\text{em mot}\}AGADADAGA. Ceci donne un nouveau {\em mot}.\\Par exemple, si l'
         utilisateur rentre le \{\text{A}, \text{on} \atop \text{on} \atopAGADADAGAGAGADADAGA. Un deuxième clic sur EXÉCUTER réitère la
         transformation décrite ci-dessus au nouveau \{\text{em mot}\}, et ainsi de suite
         .
    \begin{enumerate}
    \item Quels sont les {\em mots} qui restent inchangés quand on clique sur
         EXÉCUTER ?
    \end{enumerate}
\end{exercice}
\end{Maquette}
```
## $Algorithms$   $6<sup>e</sup>$

ProfMaquette-doc 20 janvier 2024

**Exercice 1 : Modifier des mots** Compétence(s) dominante(s) : Raisonner

Dans ce problème, on appellera *mot* toute suite de lettres formée des lettres A, D et G. Par exemple : ADD, A, AAADG sont des *mots*.

Astrid possède un logiciel qui fonctionne de la manière suivante : un utilisateur entre un *mot* et, après un clic sur EXÉCUTER, chaque lettre A du *mot* (s'il y en a) est remplacée par le *mot* AGA-DADAGA. Ceci donne un nouveau *mot*.

Par exemple, si l'utilisateur rentre le *mot* AGA, on obtient le *mot* AGADADAGAGAGADADAGA. Un deuxième clic sur EXÉCUTER réitère la transformation décrite ci-dessus au nouveau *mot*, et ainsi de suite.

1. Quels sont les *mots* qui restent inchangés quand on clique sur EXÉCUTER ?

Olympiades 2019

### **Des parties à compléter?**

Après chaque exercice, on peut faire apparaître des zones à compléter. **La clé 〈Lignes〉** indique le nombre de lignes à tracer *après* la fin de l'exercice. valeur par défaut : - **La clé 〈Encart〉** indique l'espace à laisser *après* la fin de l'exercice. valeur par défaut : - La valeur attendue est une longueur.

\begin{Maquette}[Fiche]{Theme=Les triangles} \begin{exercice}[Lignes=5] On considère un triangle \$ABC\$ tel que \dots \end{exercice} \begin{exercice}[Encart=5em] On considère un triangle \$ABC\$ tel que \dots \end{exercice} \end{Maquette}

Les triangles  $6<sup>e</sup>$ 

ProfMaquette-doc 20 janvier 2024

### **Exercice 1**

On considère un triangle ABC tel que …

**Exercice 2** On considère un triangle ABC tel que …

**Indique ton travail ci-dessous.**

On peut modifier :

— l'espace vertical avant les lignes par *la longueur* \PfMEspaceAvantLignes;

valeur par défaut : 1em

— l'espace vertical avant les lignes par *la longueur* \PfMEspaceApresLignes;

valeur par défaut : 1em

— le texte d'introduction de l'encart par *la commande* \PfMTexteEncart.

#### **Gestion de profils particuliers d'élèves**

Certains enfants présentent des troubles des apprentissages et ont donc besoin d'aménagements pédagogiques particuliers. Couplées ou pas à la clé 〈Dys〉 (page [15\)](#page-14-1), on dispose des clés suivantes.

**La clé 〈NonUtilise〉** indique que l'exercice *et* sa solution ne seront pas utilisés pour la confection du document.  $\blacksquare$ 

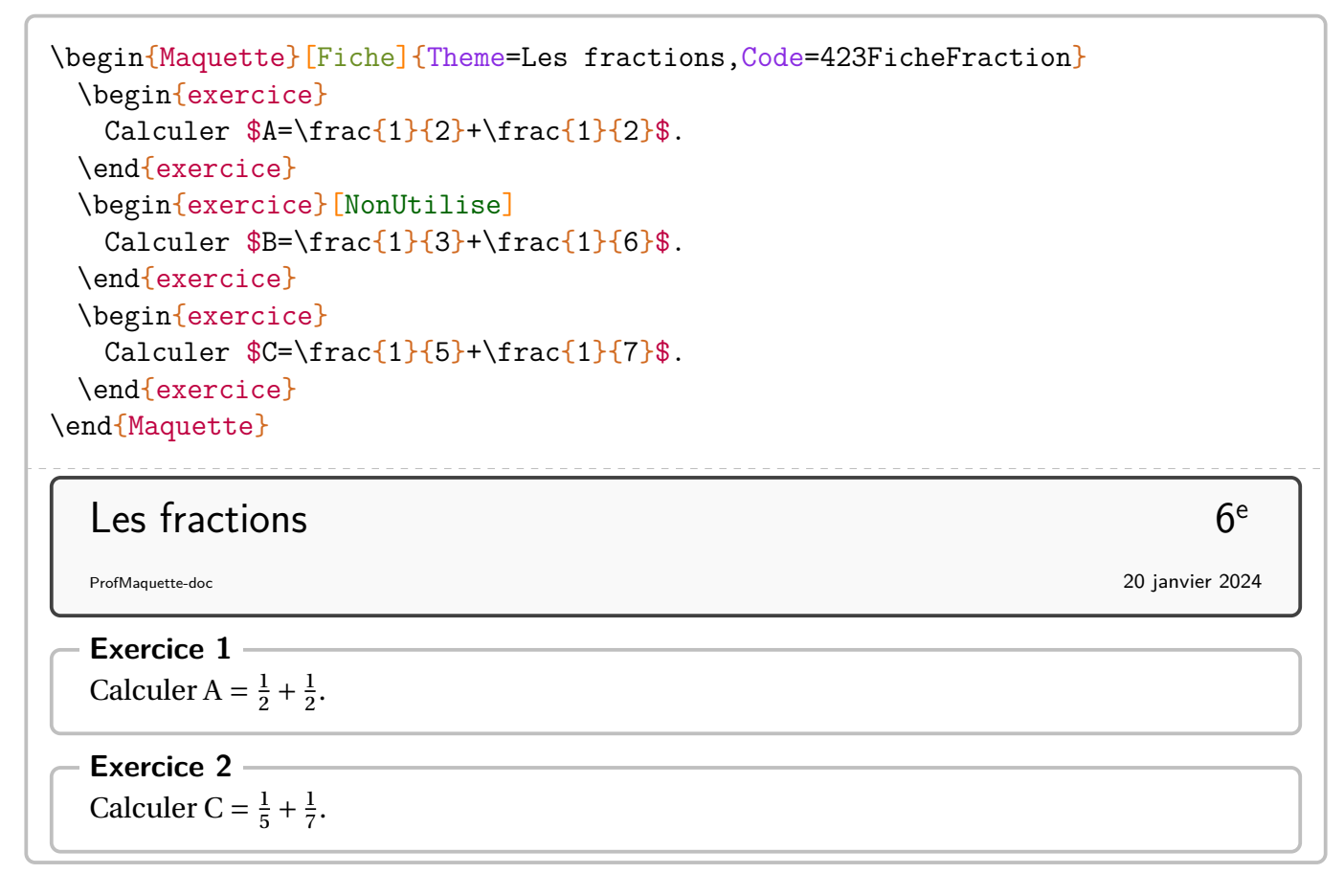

**La clé 〈Profile〉** indique que l'exercice *et* sa solution sont profilés et peuvent disposer de moins de questions. Cette clé sera utilisée conjointement avec la commande \cacheitem permettant de cacher un item complet d'une liste.  $\blacksquare$ 

```
\begin{Maquette}[Fiche]{Theme=Calcul littéral,Code=323FicheDevelopper}
 \begin{exercice}[Profile]
   \begin{enumerate}
   \item Développer et réduire $A=2x(3+7x)$.
   \item Développer et réduire $B=(x+3)(x+4)$.
   \cacheitem\item Développer et réduire $C=(2x+3)(7x-1)$.
   \cacheitem\item Développer et réduire $D=(4-3x)(x-2)$.
   \item Calculer les valeurs des expressions précédentes lorsque $x=2$.
   \end{enumerate}
 \end{exercice}
 \begin{exercice}[]
   \begin{enumerate}
   \item Développer et réduire $A=2x(3+7x)$.
   \item Développer et réduire $B=(x+3)(x+4)$.
   \cacheitem\item Développer et réduire $C=(2x+3)(7x-1)$.
   \cacheitem\item Développer et réduire $D=(4-3x)(x-2)$.
   \item Calculer les valeurs des expressions précédentes lorsque $x=2$.
   \end{enumerate}
 \end{exercice}
\end{Maquette}
```
### Calcul littéral 6<sup>e</sup>

ProfMaquette-doc 20 janvier 2024

#### **Exercice 1**

- 1. Développer et réduire  $A = 2x(3 + 7x)$ .
- 2. Développer et réduire  $B = (x + 3)(x + 4)$ .
- 3. Calculer les valeurs des expressions précédentes lorsque  $x = 2$ .

#### **Exercice 2**

- 1. Développer et réduire  $A = 2x(3 + 7x)$ .
- 2. Développer et réduire  $B = (x+3)(x+4)$ .
- 3. Développer et réduire  $C = (2x + 3)(7x 1)$ .
- 4. Développer et réduire D =  $(4-3x)(x-2)$ .
- 5. Calculer les valeurs des expressions précédentes lorsque  $x = 2$ .

#### **Des logos?**

Les clés décrites dans cette partie ne sont disponibles que pour les maquettes Fiche / Parcours.

La clé (Oral) pour indiquer que l'exercice se résout oralement. valeur par défaut : false La clé (Calculatrice) pour afficher que la calculatrice *est interdite*. valeur par défaut : true

```
\begin{Maquette}[Fiche]{Theme=Calcul mental}
 \begin{exercice}[Oral]
   $1+1=?$
 \end{exercice}
 \begin{exercice}[Calculatrice=false]
   $1+1=?$
 \end{exercice}
 % On peut mélanger les deux logos.
 \begin{exercice}[Calculatrice=false,Oral]
   $1+1=?$
 \end{exercice}
\end{Maquette}
```
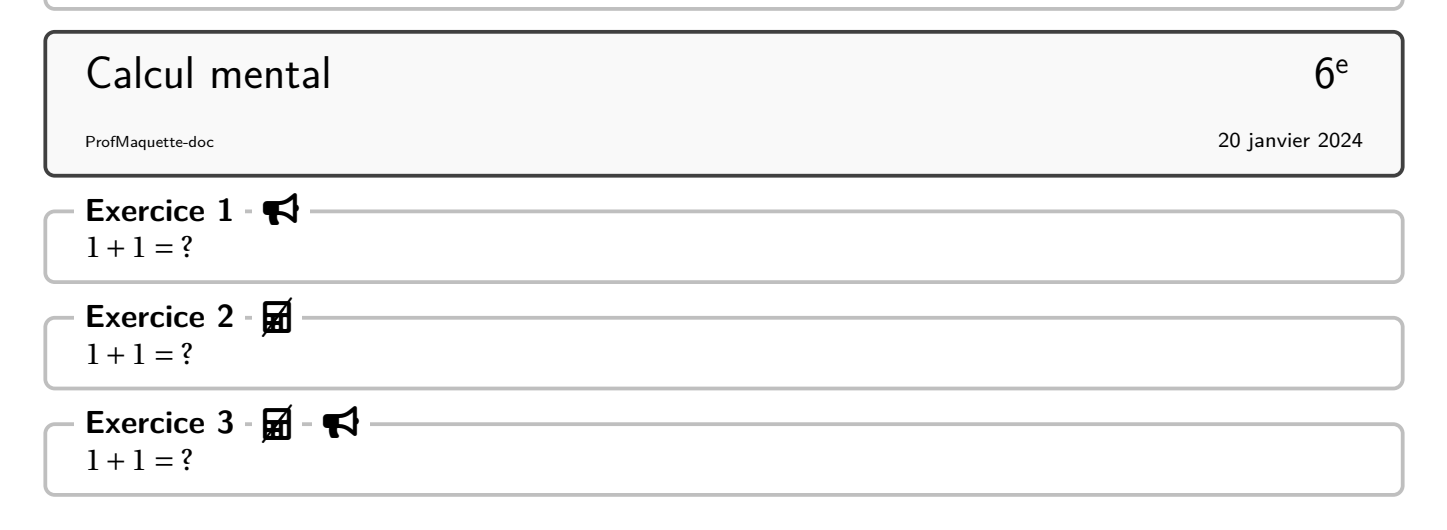

#### **Focus sur la maquette Parcours**

Dans le cas de cette maquette, l'environnement exercice dispose de la clé 〈Trajet〉 permettant de construire automatiquement le ou les parcours. La commande \AfficheParcours{} représente un schéma associé à un parcours. Ce schéma se construit seul, automatiquement, après que l'enseignant ait utilisé la clé 〈Trajet〉 dans la création de ses exercices. Il faudra néanmoins deux compilations. À noter que ce schéma, avec l'utilisation du package hyperref, dispose de liens cliquables sur les exercices sélectionnés pour le parcours.

```
\begin{Maquette}[Parcours]{Theme=Calcul mental}
 \begin{description}
 \item[Parcours Padawan] \AfficheParcours{Padawan}
 \item[Parcours Jedï] \AfficheParcours{Jedi}
 \item[Parcours Grand Maître] \AfficheParcours{GrandMaitre}
 \end{description}
 \begin{exercice}[Trajet={Padawan,Jedi,GrandMaitre}]
 \end{exercice}
 \begin{exercice}[Trajet={Padawan,Jedi}]
 \end{exercice}
 \begin{exercice}[Trajet={Padawan}]
 \end{exercice}
\end{Maquette}
```
<span id="page-27-2"></span><span id="page-27-1"></span><span id="page-27-0"></span>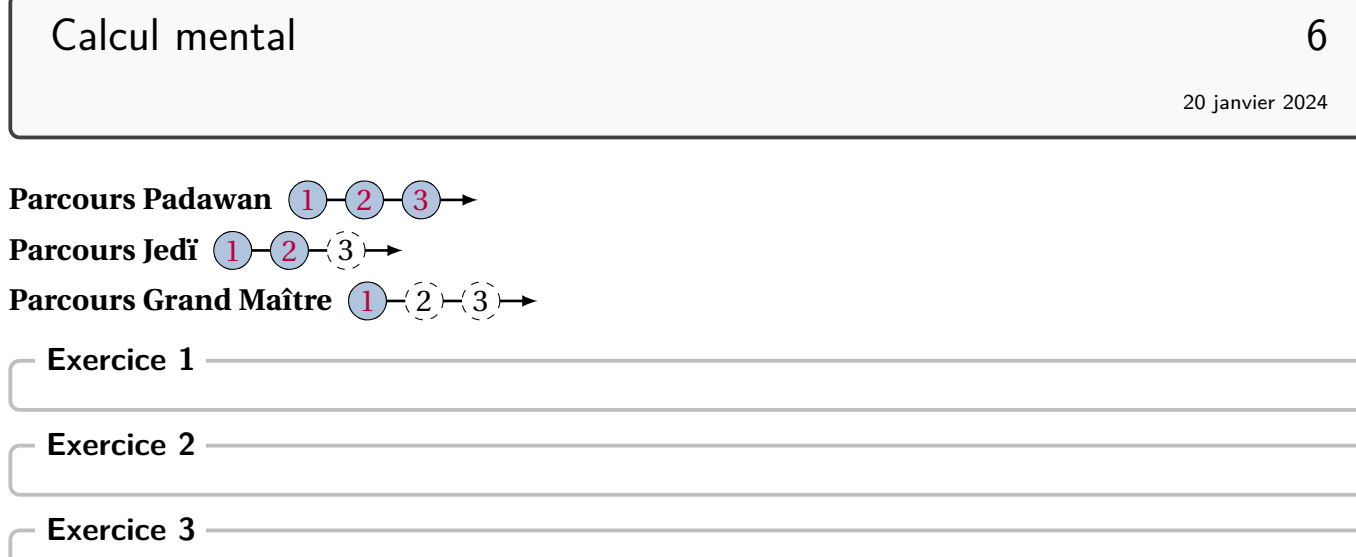

#### **Focus sur la maquette ParcoursPerso**

Dans le cas de cette maquette, l'environnement exercice n'admet aucune clé. En effet, cette maquette utilise :

— un fichier \*.csv de la forme :

```
Anne,Bec,{1,2}
Paul, Isse, \{1,3\}Jean, Némar, \{1,4\}
```
— et une liste d'exercices pour produire les trois pages suivantes à l'aide du code :

```
\begin{Maquette}[ParcoursPerso]{Type=Fiche,Fichier=Documentation,Theme=L'
   alphabet, Niveau=6, Classe=Alpha}
  \begin{exercice}
   A
  \end{exercice}
  \begin{exercice}
   B
  \end{exercice}
  \begin{exercice}
   \mathcal{C}\end{exercice}
  \begin{exercice}
   D
  \end{exercice}
\end{Maquette}
```
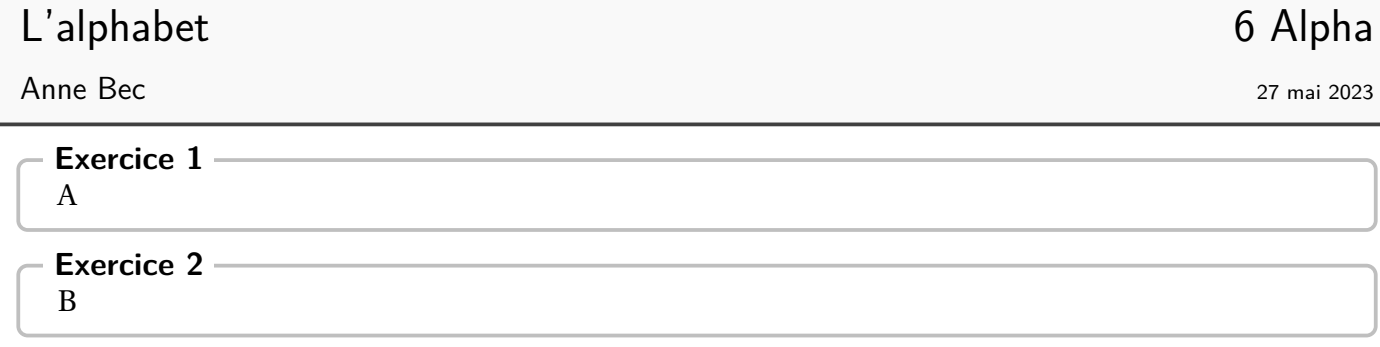

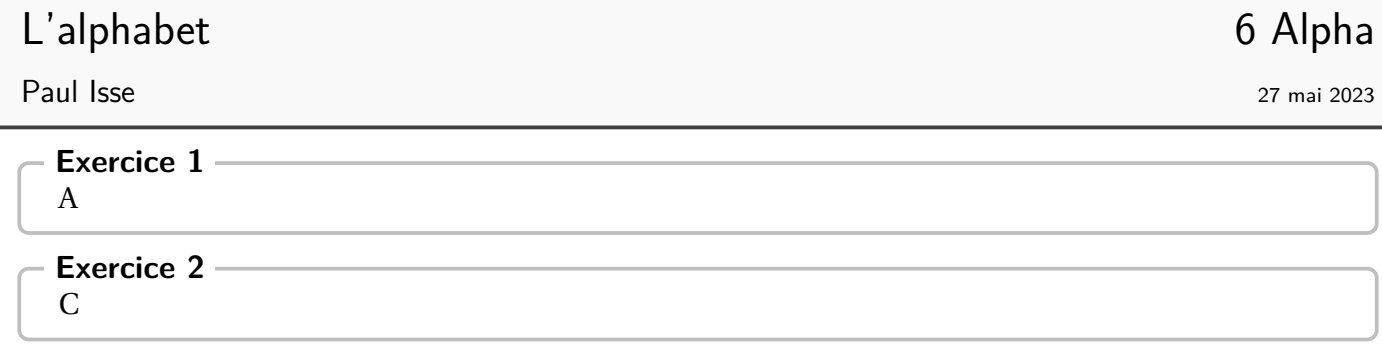

# L'alphabet 6 Alpha

Jean Némar 27 mai 2023

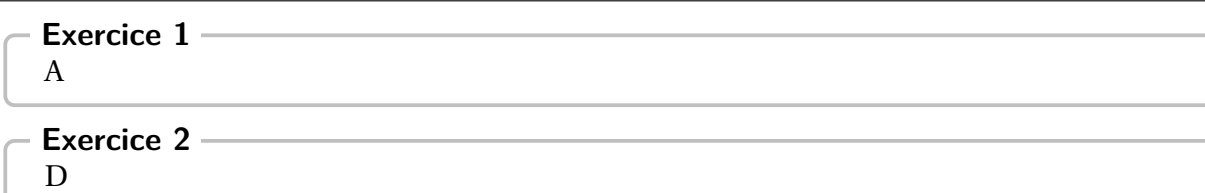

#### **Focus sur la maquette PdT**

Dans le cas de cette maquette, la présentation des exercices est modifiée : il n'y a plus de titre afin de gagner de la place. De plus, chaque exercice définit, en fonction de son numéro (non écrit mais présent), huit points d'ancrages :N-5, S-5, O-5, E-5, NO-5, NE-5, SO-5 et SE-5 pour respectivement les points Nord, Sud, Ouest, Est, Nord-Ouest, Nord-Est, Sud-Ouest et Sud-Est du cadre de l'exercice 5.

On pourra aussi utiliser (avec les même nœuds précédés de SOS) l'environnement SOS servant d'aide aux élèves en difficulté.

De plus, deux commandes font leur apparition :

- \CheminVrai listant les liaisons entre exercices sous la forme noeud départ/noeud arrivée;
- \CheminFaux listant les liaisons entre exercices sous la forme noeud départ/noeud arrivée.

L'exemple suivant est obtenu par le code présenté à la page suivante.

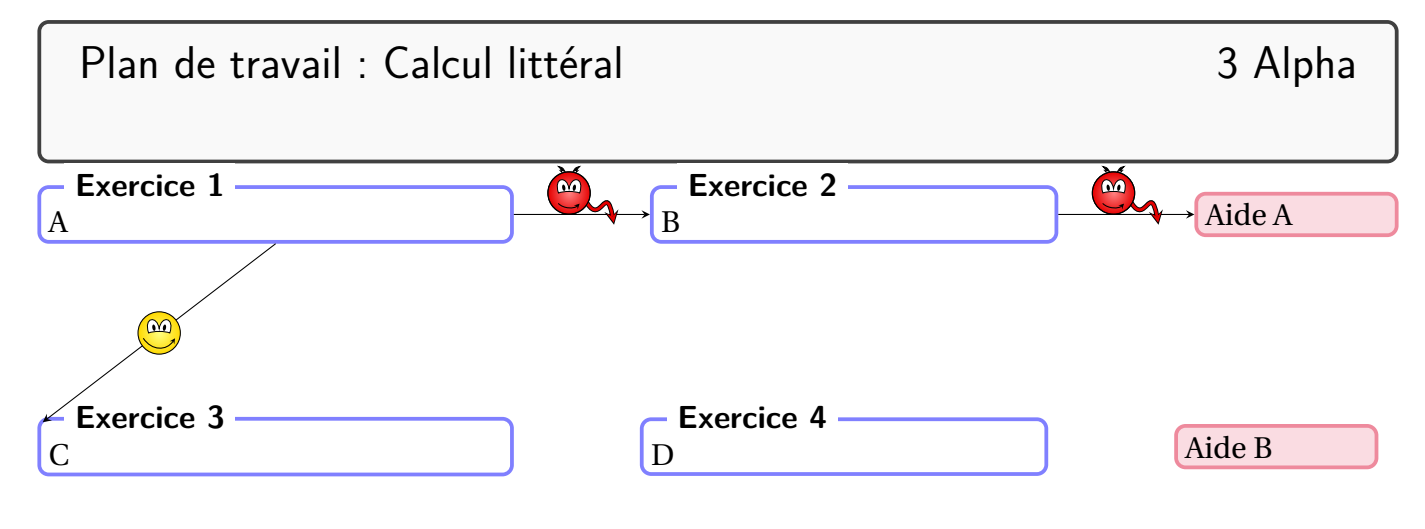

```
\begin{Maquette}[PdT]{Theme=Plan de travail : Calcul littéral,Niveau=3,Classe
   =Alpha,Date={},Code={}}
 \begin{minipage}{0.35\linewidth}
   \begin{exercice}%exercice 1
     A
   \end{exercice}
 \end{minipage}
 \hfill
 \begin{minipage}{0.3\linewidth}
   \begin{exercice}%exercice 2
     B
   \end{exercice}
 \end{minipage}
 \hfill
 \begin{minipage}{0.15\linewidth}
   \begin{SOS}%SOS 1
     Aide A
   \end{SOS}
 \end{minipage}
 \vspace*{2cm}
 \begin{minipage}{0.35\linewidth}
   \begin{exercice}%exercice 3
     \overline{C}\end{exercice}
 \end{minipage}
 \hfill
 \begin{minipage}{0.3\linewidth}
   \begin{exercice}%exercice 4
     D
   \end{exercice}
 \end{minipage}
 \hfill
 \begin{minipage}{0.15\linewidth}
   \begin{SOS}%SOS 2
     Aide B
   \end{SOS}
 \end{minipage}
 \CheminVrai{S-1/NO-3}
 \CheminFaux{E-1/O-2,E-2/SOS-O-1}
\end{Maquette}
```
#### **Focus sur la maquette Contrat**

Dans le cas de cette maquette, l'environnement exercice dispose de la clé 〈Confiance〉 permettant de construire automatiquement le contrat de confiance. La commande \AfficheContrat{} représente un schéma associé au contrat proposé par l'enseignant : suivant la réalisation des exercices, l'élève choisit un chemin de remédiation (chemin du bas, repéré par la lettre a), soit un chemin d'approfondissement (chemin du haut, repéré par la lettre b).

Ce schéma se construit seul, automatiquement, après que l'enseignant ait utilisé la clé 〈Confiance〉 dans la création de ses exercices. Il faudra néanmoins deux compilations. À noter que ce schéma, avec l'utilisation du package hyperref, dispose de liens cliquables sur les exercices sélectionnés pour le parcours.

```
\begin{Maquette}[Contrat]{Theme=Calcul mental}
  \begin{center}
   \AfficheContrat%
  \end{center}
  \begin{exercice}[Confiance={a,b}]
  \end{exercice}
  \begin{exercice}[Confiance={a,b}]
  \end{exercice}
  \begin{exercice}[Confiance={a}]
  \end{exercice}
  \begin{exercice}[Confiance={b}]
  \end{exercice}
  \begin{exercice}[Confiance={a}]
  \end{exercice}
  \begin{exercice}[Confiance={a,b}]
  \end{exercice}
  \begin{exercice}[Confiance={a,b}]
  \end{exercice}
\end{Maquette}
```
# Calcul mental 6

20 janvier 2024

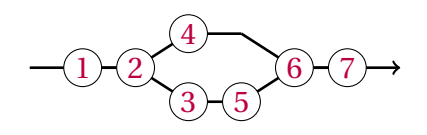

<span id="page-35-6"></span><span id="page-35-5"></span><span id="page-35-4"></span><span id="page-35-3"></span><span id="page-35-2"></span><span id="page-35-1"></span><span id="page-35-0"></span>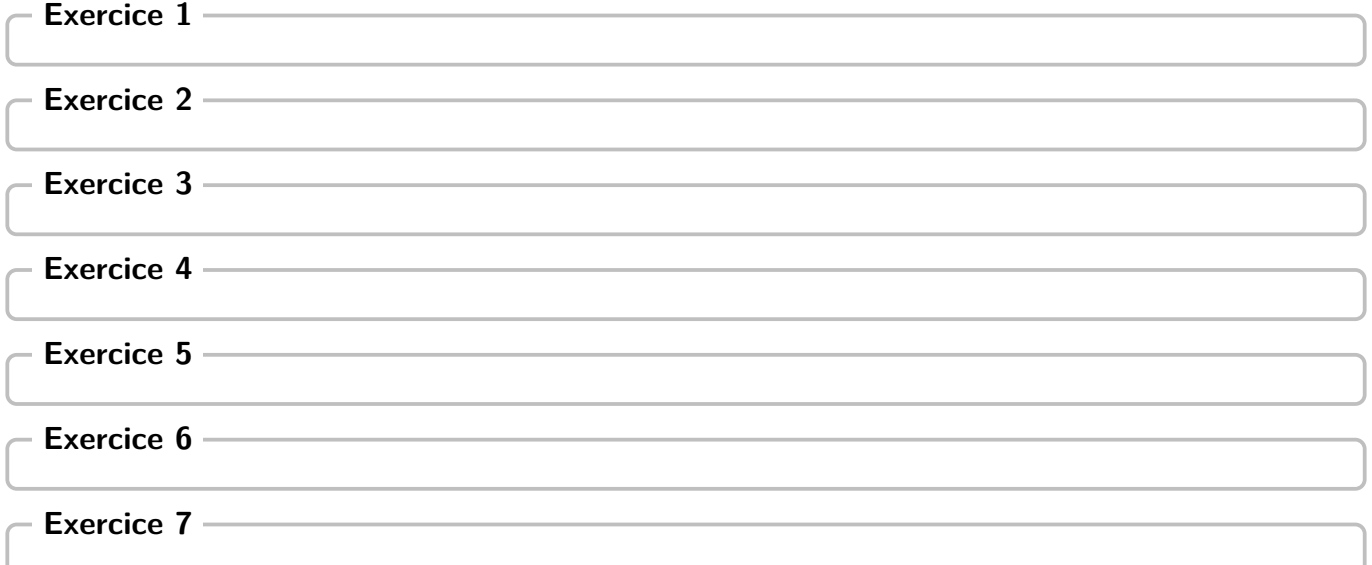

#### **Focus sur la maquette FdR**

Dans le cas de cette maquette, l'environnement exercice dispose des clés  $\langle$ Route $\rangle$  et  $\langle$ Stop $\rangle$  permettant de construire automatiquement une feuille de route. La commande \AfficheFdR{} représente un schéma associé à la feuille de route construite par l'enseignant : l'élève réalise les exercices de la ligne du bas puis demande la validation de l'enseignant. Une fois la validation acquise, l'enseignant peut lui proposer de faire les exercices de la ligne du haut ou de poursuivre la feuille de route.

Ce schéma se construit seul, automatiquement, après que l'enseignant ait utilisé les clés 〈Route〉 et 〈Stop〉 dans la création de ses exercices. Il faudra néanmoins deux compilations et vérifier que chaque « morceau » de route soit non vide (La ligne haute, quant à elle, pouvant être vide). À noter que ce schéma, avec l'utilisation du package hyperref, dispose de liens cliquables sur les exercices sélectionnés pour le parcours.

```
\begin{Maquette}[FdR]{Theme=Calcul
   mental}
 \begin{center}
   \AfficheFdR%
  \end{center}
 \begin{exercice}[Route]
```

```
\end{exercice}
\begin{exercice}[Route]
```

```
\end{exercice}
\begin{exercice}[]
```

```
\end{exercice}
\begin{exercice}[]
```

```
\end{exercice}
\begin{exercice}[Route]
```

```
\end{exercice}
\begin{exercice}[Route]
```

```
\end{exercice}
```

```
Suite…
```
#### \begin{exercice}[]

```
\end{exercice}
\begin{exercice}[Route,Stop]
```

```
\end{exercice}
\begin{exercice}[Route]
```

```
\end{exercice}
\begin{exercice}[Route]
```

```
\end{exercice}
\begin{exercice}[]
```

```
\end{exercice}
\begin{exercice}[Route]
```

```
\end{exercice}
\begin{exercice}[]
```

```
\end{exercice}
\begin{exercice}[]
```

```
\end{exercice}
\end{Maquette}
```
<span id="page-37-13"></span><span id="page-37-12"></span><span id="page-37-11"></span><span id="page-37-10"></span><span id="page-37-9"></span><span id="page-37-8"></span><span id="page-37-7"></span><span id="page-37-6"></span><span id="page-37-5"></span><span id="page-37-4"></span><span id="page-37-3"></span><span id="page-37-2"></span><span id="page-37-1"></span><span id="page-37-0"></span>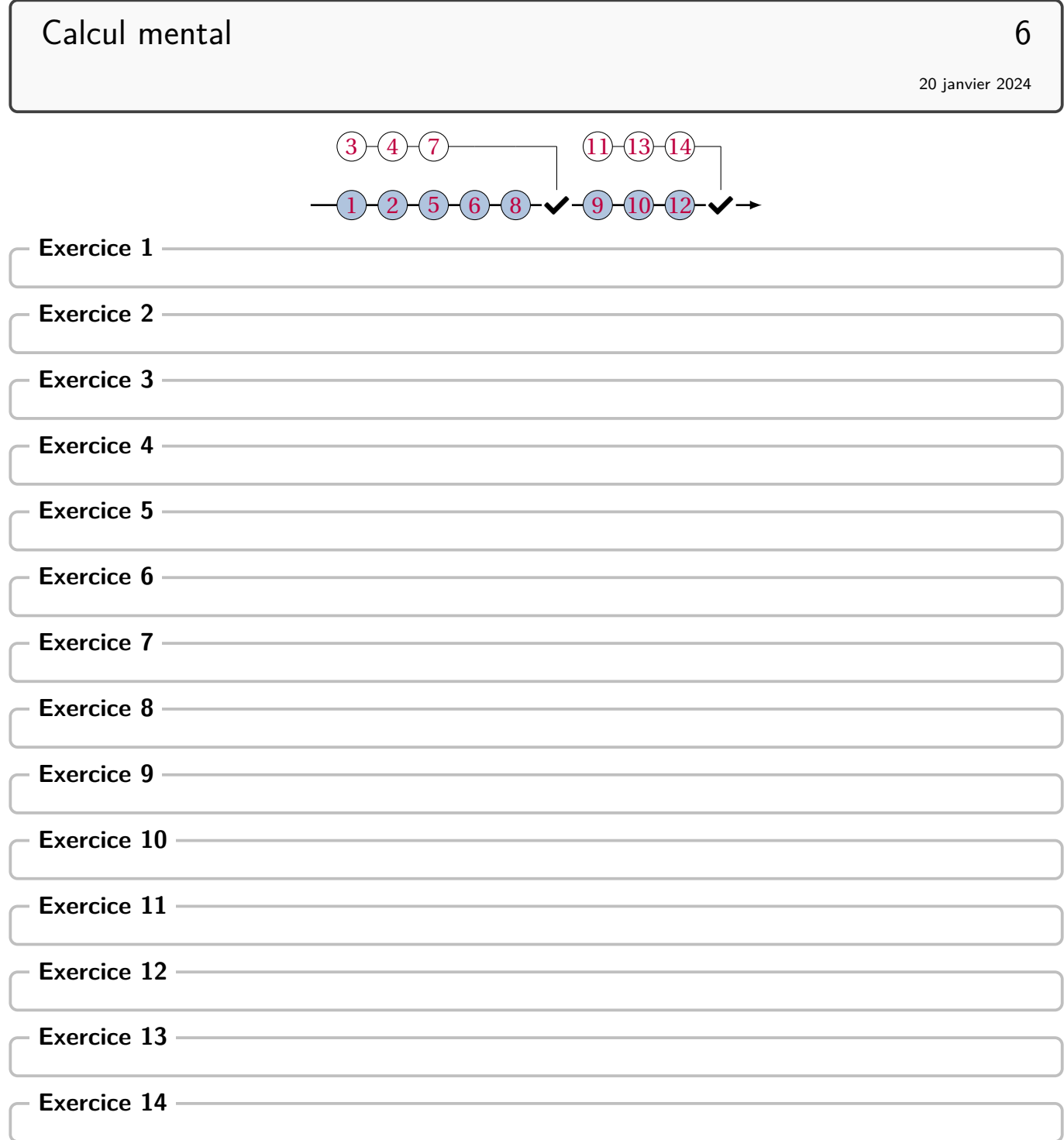

#### **Focus sur la maquette CAN**

Dans le cas de cette maquette, l'environnement exercice n'admet aucune clé. La création de la page de garde et du tableau est automatique mais nécessite *au moins* deux compilations pour adapter au mieux les dimensions du tableau. De plus, la compilation crée (dans le répertoire courant) des fichiers \*.can (et éventuellement \*.sol) : ils peuvent être supprimés après l'obtention du document final.

La commande \Complement{} permet d'ajouter du contenu à la colonne « Réponse ».

```
% cet exemple a été créé avec une feuille au format A5
\begin{Maquette}[CAN]{CoefQ=0.5,CoefR=0.25}
 \begin{exercice}
   $17+19$
 \end{exercice}
 \begin{exercice}
   $ABC$ est un triangle tel que $\widehat{ABC}=\ang{30}$ et $\widehat{BCA}=
      \ang{70}$. Alors\dots
   \Complement{$\widehat{CAB}=\dots$}
 \end{exercice}
\end{Maquette}
```
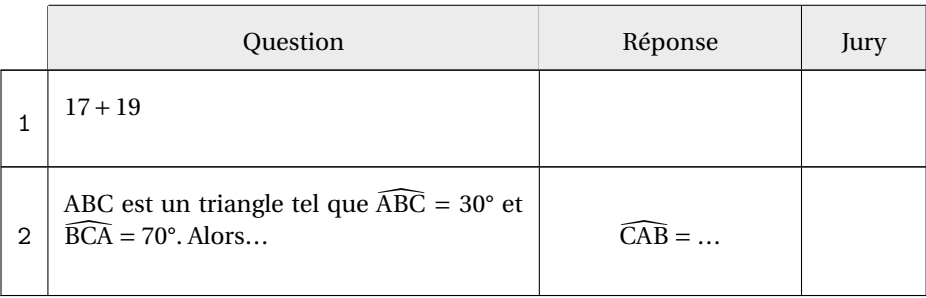

#### **« Correction » des exercices**

Un exercice avec correction pourra  $10$  avoir la forme suivante :

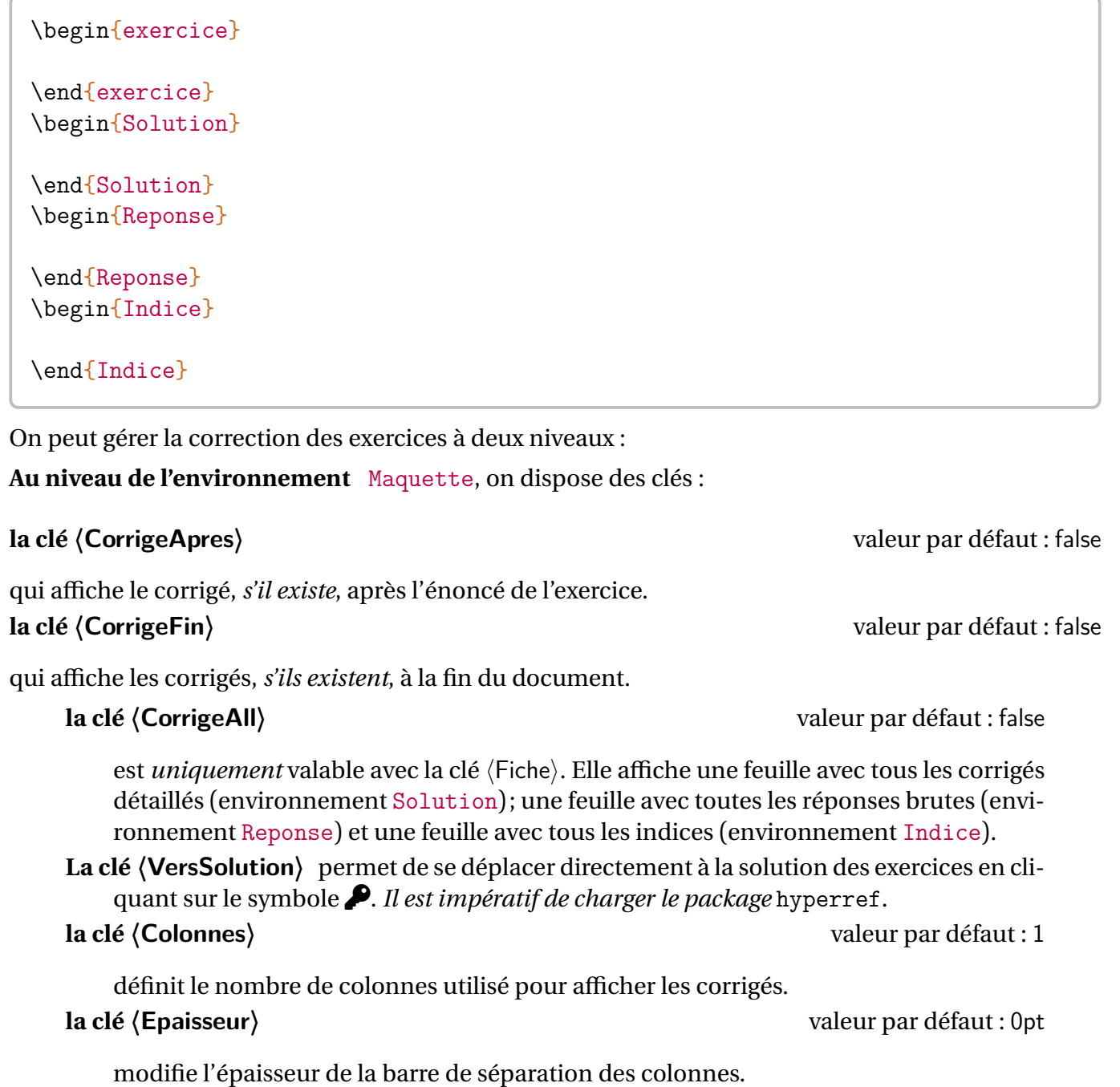

Pour les maquettes ParcoursPerso et CAN, seule la clé  $\langle$ CorrigeFin $\rangle$  est autorisée.

<span id="page-39-0"></span><sup>10.</sup> Dans les faits, seul l'environnement exercice est nécessaire. L'absence des environnements Solution, Reponse et Indice n'a pas d'impact sur la compilation.

```
\begin{Maquette}[IE,CorrigeApres]{Theme=Calcul littéral}
 \begin{exercice}% n'a pas de correction
   \begin{enumerate}
   \item $1+1=?$
   \end{enumerate}
 \end{exercice}
 \begin{exercice}
   \begin{enumerate}
   \item Développer $A=2(x+3)$.
   \end{enumerate}
 \end{exercice}
 \begin{Solution}
   \begin{enumerate}
   \item A=2(x+3)=2\times x+2\times3=2x+6\end{enumerate}
 \end{Solution}
\end{Maquette}
 – Calculatrice interdite –
ProfMaquette-doc 20 janvier 2024
 Évaluation n^{\circ}1 : Calcul littéral
                                                        Nom : . . . . . . . . . . . . . . . . . . . . . . . . . . .
                                                        Prénom : ..........................
                                                        Classe : . . . . . . . . . . . . . . . . . . . . . . . . . .
    Exercice 1 0 point -
   1. 1 + 1 = ?Exercice 2 0 point -
   1. Développer A = 2(x + 3).
```
#### **Correction de l'exercice –**

1. A =  $2(x+3) = 2 \times x + 2 \times 3 = 2x + 6$ 

**Au niveau de l'environnement** exercice, on peut affiner la correction à l'aide des clés :

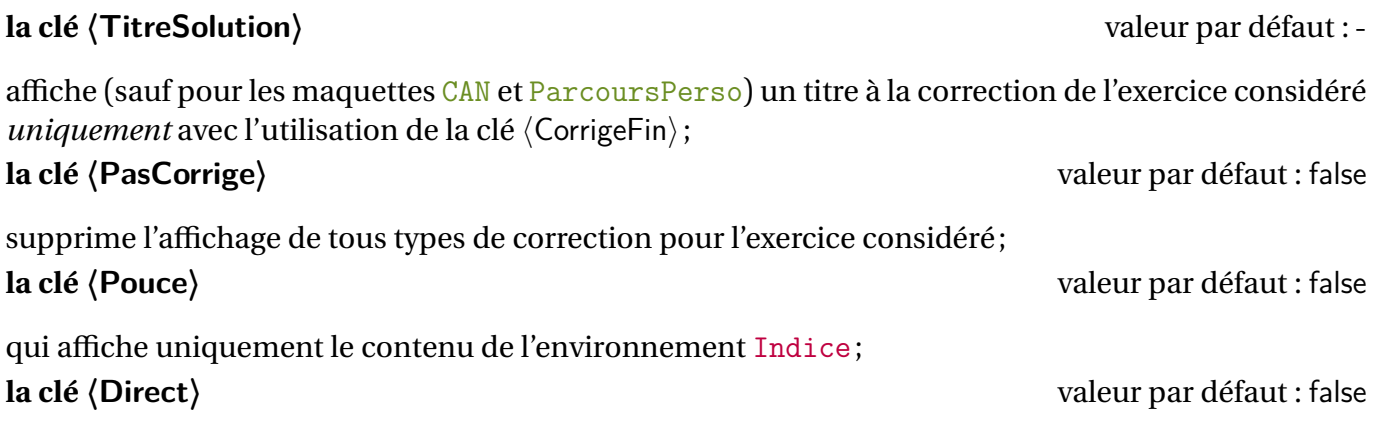

qui affiche uniquement le contenu de l'environnement Reponse.

Cela engendre, si nécessaire, la création de fichier \*.sol pour les solutions, \*.rep pour les réponses et \*.cdp pour les indices. Il conviendra de les effacer à chaque changement de clé (〈PasCorrige〉,〈Pouce〉, 〈Direct〉) ou ajout d'exercice(s). En effet, la priorité d'affichage est donnée aux fichiers \*.sol puis \*.rep et enfin \*.cdp.

```
\begin{Maquette}[DS,CorrigeFin,VersSolution]{Numero=3}
  \begin{exercice}[TitreSolution= : Nombre décimal]
     $1+\dfrac{2{10}=\$\end{exercice}
  \begin{Solution}
     $1+\dfrac{2{10}=\num{1.2}\end{Solution}
  \begin{Reponse}
     \sum_{1.2}\end{Reponse}
  \begin{Indice}
     Une unité représente dix dixièmes de l'unité.
  \end{Indice}
  \begin{exercice}[PasCorrige] % Malgré les environnements Solution, Reponse, Indice
       $7(x+5)=\$ ?
  \end{exercice}
  \begin{Solution}
     $7(x+5)=7\times x+7\times 5=7x+35$
  \end{Solution}
  \begin{Indice}
    Utiliser la simple distributivité.
  \end{Indice}
  \begin{Reponse}
     $7x+35$
  \end{Reponse}
  \begin{exercice}[Direct] % On affiche uniquement l'environnement Reponse
     $\dfrac34-\dfrac25=$?
  \end{exercice}
  \begin{Solution}
     $\dfrac34-\dfrac25=\dfrac{15}{20}-\dfrac8{20}=\dfrac7{20}$
  \end{Solution}
  \begin{Reponse}
    $\dfrac7{20}$
  \end{Reponse}
  \begin{Indice}
     C'est une soustraction, il faut réduire au même dénominateur.
  \end{Indice}
  \begin{exercice}[Pouce] % On affiche uniquement l'environnement Indice
    Si $x=3$, que vaut $x^3+4x$ ?
  \end{exercice}
  \begin{Solution}
     $x^3+4x=3^3+4\times3=27+12=39$
  \end{Solution}
  \begin{Indice}
    Que veut dire $x^3$ ? Que veut dire $4x$ ?
  \end{Indice}
  \begin{Reponse}
     39
  \end{Reponse}
```
\end{Maquette}

<span id="page-43-2"></span><span id="page-43-1"></span><span id="page-43-0"></span>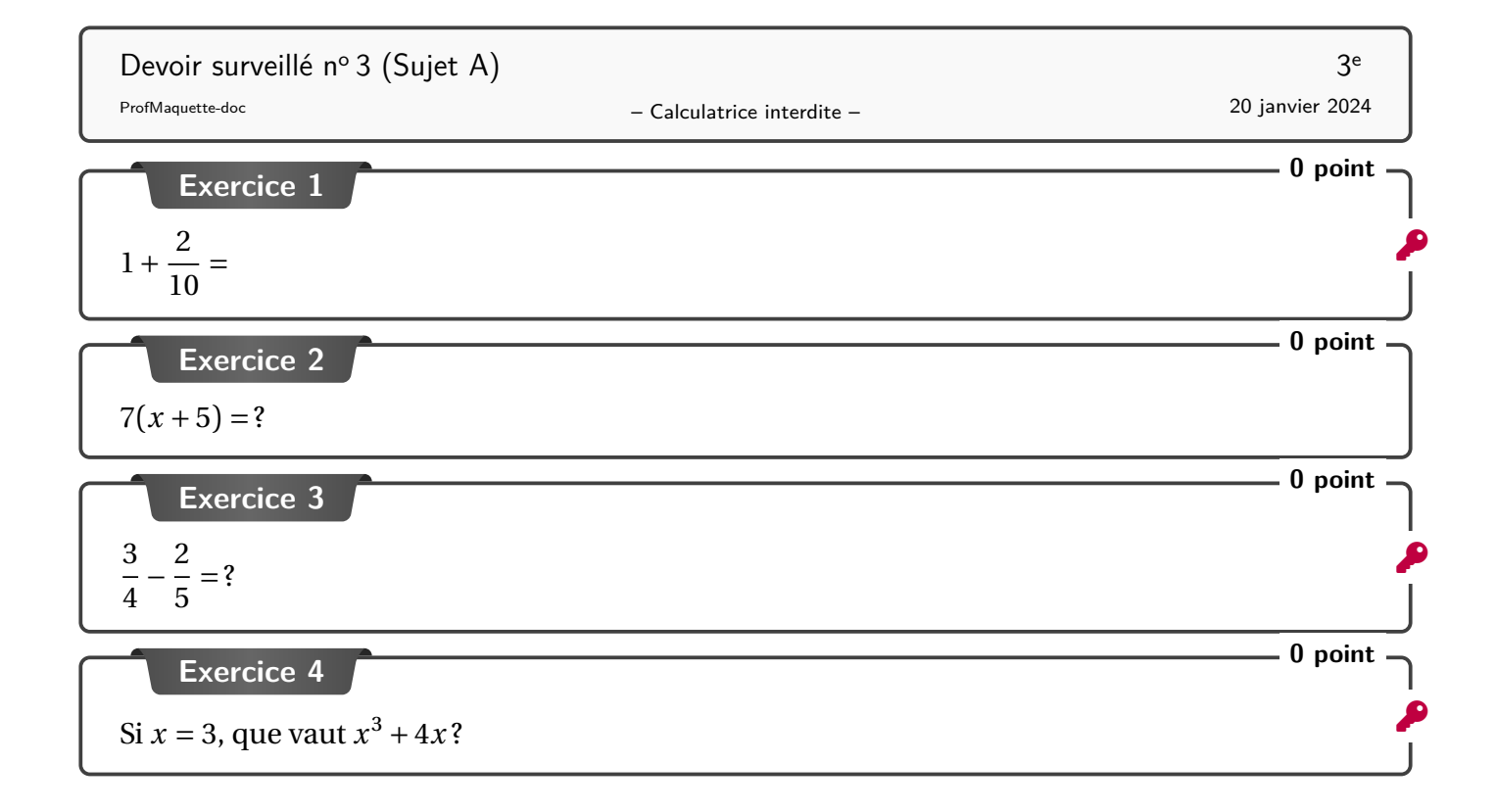

Devoir surveillé 3 (Sujet A) 3 Correction

#### <span id="page-44-0"></span>**Corrigé de l'exercice [1](#page-43-0) : Nombre décimal**

$$
1 + \frac{2}{10} = 1,2
$$

<span id="page-44-1"></span>**Réponse(s) seule(s) de l'exercice [3](#page-43-1)**

$$
\frac{7}{20}
$$

#### <span id="page-44-2"></span>**Indice(s) pour l'exercice [4](#page-43-2)**

Que veut dire  $x^3$  ? Que veut dire  $4x$ ?

# **Historique**

**2024/01/21–v 0.87** Ajout des clés 〈NonUtilise〉 et 〈Profile〉 à l'environnement exercice. Ajout des clés 〈Taille〉 et 〈VersSolution〉 à l'environnement Maquette.